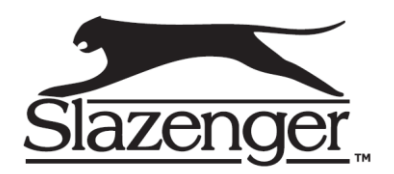

# Instrukcja obsługi do SMARTWATCHY

# Spis treści

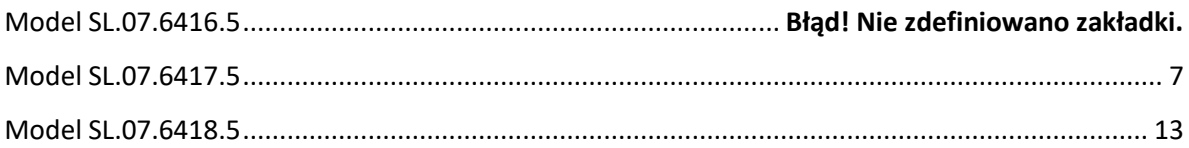

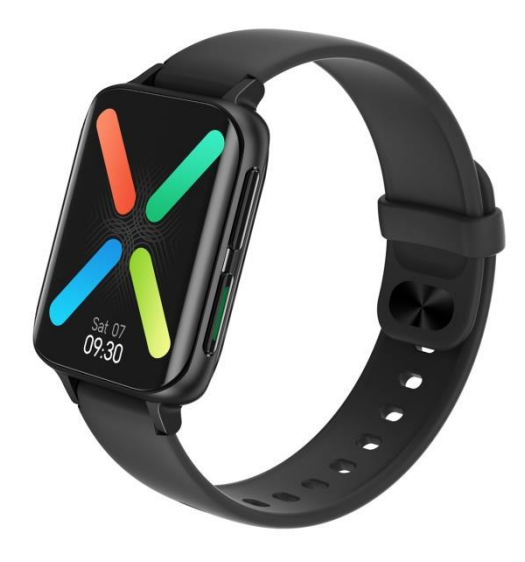

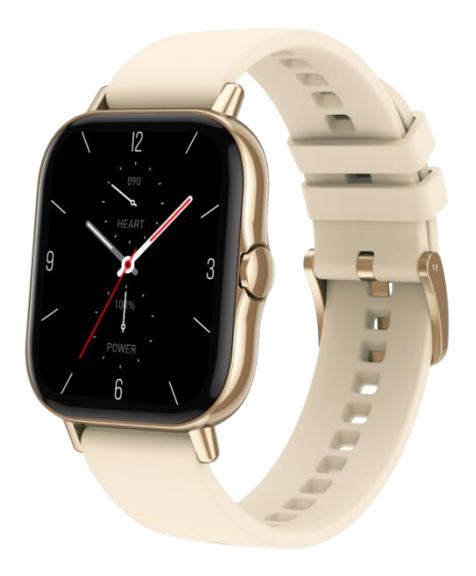

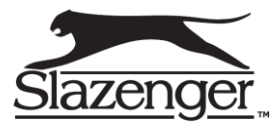

# **Model SL.07.6416.5**

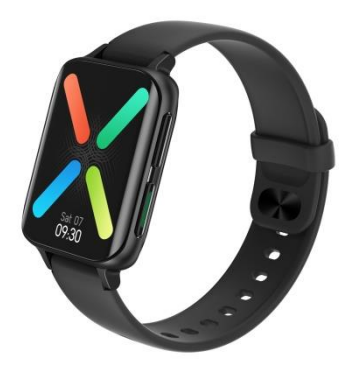

Dziękujemy za wybranie smartwatcha naszej firmy. Możesz w pełni zrozumieć użytkowanie i działanie urządzenia, czytając niniejszą instrukcję. Firma Arikan zastrzega sobie prawo do zmiany niniejszej instrukcji w dowolnym momencie bez wcześniejszego powiadomienia.

#### **Opis funkcji smartwatcha**:

1.1 Opis przycisku:

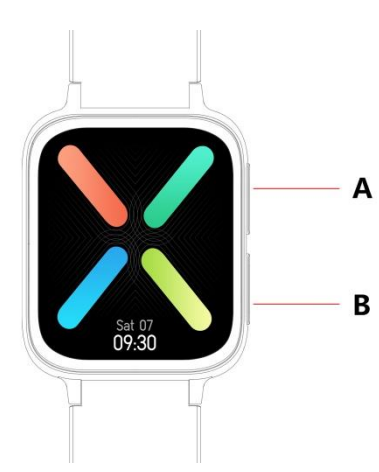

- **A** krótkie naciśnięcie powoduje przejście do trybu multi-sport
	- **B** długie naciśnięcie włączenie/wyłączenie zasilania, krótkie naciśnięcie, powoduje powrót do tarczy, ponowne krótkie naciśnięcie, powoduje włączenie/wyłączenie ekranu

#### 1.2 Instrukcja ładowania

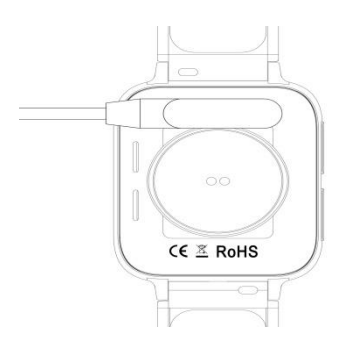

Ładowanie magnetyczne, pokazano na rysunku obok

\*Należy pamiętać, że dwa styki ładowarki nie mogą stykać się jednocześnie z przewodem, bo spowoduje to spalenie obwodu.

#### **1.3 Menu wyświetlacza:**

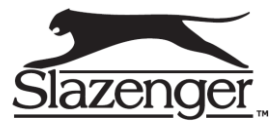

Przesuń w prawo do menu, (Funkcja menu jest domyślnym stylem inteligentnym, wejdź do funkcji menu, przesuń palcem w górę/w dół/w lewo/w prawo, aby wyświetlić ikonę funkcji menu).

Przesuń palcem w dół, aby przejść do menu, trybu nie przeszkadzać, trybu oszczędzania energii, połączenia Bluetooth, regulacji jasności.

Przesuń w lewo, aby wyświetlić kroki, tętno, zapis snu, pogodę i inne funkcje akcelerometru. Przesuń w górę do menu wiadomości.

Naciśnij i przytrzymaj wyświetlacz, aby przesunąć palcem i aby przełączyć tarczę zegarka. Przytrzymaj, aby wybrać pomyślnie ustawiony.

#### **Menu**

Przesuń palcem w dół, aby otworzyć menu:

Pierwsza ikona - włącz/wyłącz tryb nie przeszkadzać

Druga ikona - włącz/wyłącz tryb oszczędzania energii

Trzecia ikona - włącz/wyłącz połączenie Bluetooth

Czwarta ikona - dostosuj jasność

Piąta ikona - ustawianie funkcji akcelerometra

Szósta ikona - znajdź telefon

Przesuń palcem od prawej do lewej > kliknij ikonę, aby wyświetlić nazwę Bluetooth i szczegóły wersji Przesuń palcem od prawej do lewej > kliknij drugą ikonę, aby szybko wyłączyć.

**Wiadomość:** Przesuń palcem w górę, aby otworzyć interfejs wiadomości Push. Smartwatch łączy się z **aplikację FitCloudPro**. Zgodnie z założeniem powiadomienia i nowe wiadomości (wyświetlane w pasku powiadomień telefonu komórkowego), będą przesyłane na smartwatcha. Na smartwatchu może zapisać się maksymalnie 15 wiadomości. Kolejno otrzymywane wiadomości (po tych 15) będą nadpisywane.

**Krokomierz:** Krokomierz jest cały czas włączony. Na ekranie smartwatcha wyświetla się aktualna ilość zrobionych kroków. Dane usuwają się o północy.

**Sen:** Monitorowanie snu od godziny 21 do 12 następnego dnia. Dane dotyczące monitorowania snu są zsynchronizowane z aplikacją.

**Muzyka:** Pobierz utwory do smartwatcha za pomocą kabla do transmisji danych, wejdź do wyświetlacza muzycznego i kliknij, aby odtworzyć muzykę. Można przełączać utwór i regulować głośność. Na smartwatchu pojawia się dźwięk głośnika (nie trzeba łączyć aplikacji i połączenia Bluetooth)**.** W przypadku utworów obsługiwany jest tylko format MP3, obsługiwane jest tylko odtwarzanie muzyki w standardowej jakości.

Odtwarzanie muzyki i sterowanie nią, a także przełączanie utworów i regulowanie głośnością. Start/pauza/poprzedni/następny, dźwięk głośnika pojawia się w telefonie (nie trzeba łączyć połączenia Bluetooth).

#### **Trening/Sport**

Chodzenie, bieganie, wspinaczka, koszykówka, jazda na rowerze.

Wybierz odpowiedni tryb ćwiczeń > dotknij ekranu, aby przejść do odliczania 3,2 1, aby bezpośrednio przejść do odpowiedniego trybu ćwiczeń > przesuń palcem w prawo, aby przejść do wyświetlenia

końcowego ćwiczenia > kliknij $\left(\sqrt{\phantom{a}}\right)$ aby zakończyć ćwiczenie i zapisać dane.

Gdy odległość jest większa niż 200 metrów lub czas ćwiczeń przekracza 5 minut, dane sportowe można zapisać. Gdy zapisanie aktywności sportowej jest mniejsze niż to, wyświetli się komunikat

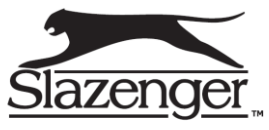

"zbyt mało danych do zapisania" (dane sportowe z wielu dyscyplin mogą zostać zapisane tylko na bieżącym wyświetlaczu. Po zamknięciu dane sportowe mogą zapisywać tylko dane kroków).

**Tętno:** Załóż prawidłowo smartwatcha na nadgarstek, wejdź do menu > wybierz tętno. Możesz zmierzyć tętno za jednym razem. Dane zostaną przesłane po 15 sekundach, dane stabilne zostaną wysłane po około 30 sekundach. Test mierzenia tętna zakończy się po 45 sekundach, a kontrolka tętna wyłączy się po 2 sekundach.

**Ciśnienie krwi:** Mając założonego na dłoni smartwatcha i chcąc zmierzyć ciśnienie krwi, trzeba wejść w menu > ciśnienie krwi i można jednorazowo zmierzyć ciśnienie krwi.

**Pomiar tlenu we krwi:** Możliwość jednorazowego zmierzenia tlenu we krwi. Dane zapisują się w aplikacii.

**EKG:** Możliwość jednorazowego zmierzenia EKG. Dane zapisują się w aplikacji.

**Stoper:** Fukcja stopera. Należy kliknąć w menu > pomiar czasu > kliknąć w ikonę START, aby rozpocząć odmierzanie czasu. Dane pomiarowe można zapisać 8 razy, klikając ponownie w ikonę, aby wstrzymać. Przesuń palcem w prawo na ekranie, aby wyjść i ponownie wybierz stoper. Poprzednie odmierzanie czasu zostanie skasowane i od nowa rozpocznie się odliczanie.

**Znajdź telefon:** Po powiązaniu smartwatcha z aplikacją kliknij, aby znaleźć telefon na smartwatchu. Telefon będzie wibrował lub dzwonił.

#### **1.4 Ustawienia**

**Tryb przypomnienia:** Przełącznik jest domyślnie wyłączony. Po podłączeniu do aplikacji, funkcja włączania/wyłączania aplikacji może sterować funkcją włączania/wyłączania smartwatcha. **Rozjaśnianie ekranu:** Podnieś rękę, aby rozjaśnić ekran. Przełącznik jest domyślnie wyłączony. Po połączeniu z aplikacją FitCloudPro, funkcja włączania/wyłączania aplikacji może sterować funkcją włączania/wyłączania smartwatcha.

#### **System**

1)Sprawdź nazwę Bluetooth, adres Bluetooth i numer wersji smartwatcha.

2) Przywróć ustawienia fabryczne, kliknij reset do ustawień fabrycznych, smartwatch przywróci stan fabryczny.

3) Zamknij, kliknij przycisk wyłączania, smartwatch się wyłączy.

#### **Ekran podzielony na następujące funkcje**

1) Kliknij, aby wyregulować pokrętło przełącznika.

2) Długo naciśnij, aby przejść do funkcji wybierania wybierania, przesuń palcem w lewo i w prawo, aby przełączyć.

- 3)Regulacja jasności, kliknij, aby dostosować jasność ekranu.
- 4) Czas trwania ekranu, kliknij, aby dostosować czas trwania ekranu.
- 5)Czas skrętu nadgarstka, kliknij, aby dostosować czas skrętu nadgarstka.

**Wybór języka**: Kliknij, aby przełączyć język smartwatcha.

**Styl menu:** Kliknij, aby wybrać typ stylu menu.

**Kod QR:** Zeskanuj kod QR, aby pobrać aplikację.

**Wibracje:** Kliknij, aby dostosować intensywność wibracji

#### **Zadzwoń**

1) Ilość połączeń można zapisać do podłączonego telefonu (można zapisać do 10 połączeń, gdy liczba ta liczba zostanie przekroczona, kolejna ilość zostanie nadpisana. Kliknij dowolne połączenie, aby oddzwonić.

2) Częsty kontakt: podłącz aplikację i wybierz częste kontakty do dodania w aplikacji (możliwość do 10 kontaktów)

3) Wybierz telefon: wprowadź numer telefonu, aby nawiązać połączenie po podłączeniu aplikacji.

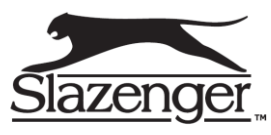

4) Zadzwoń do Bluetooth, pół godziny nie zostanie użyte automatycznie zamknie się, spróbuj ponownie, Bluetooth automatycznie się połączy.

#### **Powiąż aplikację**

1.Metoda pobierania aplikacji Zeskanuj kod QR, aby pobrać:

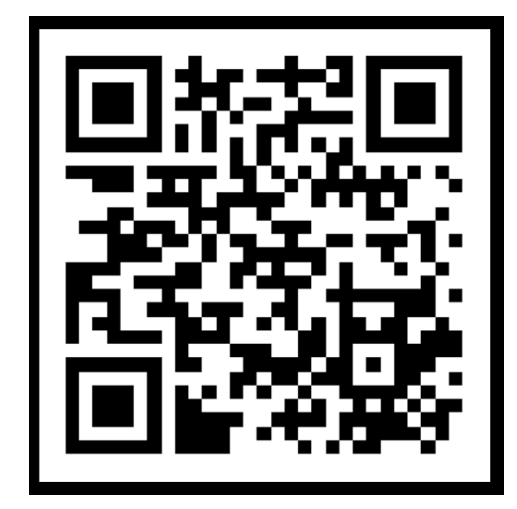

Android: Wyszukaj **FitcloudPro** w menu aplikacji albo pobierz z Google Play. iOS: Wyszukaj **FitcloudPro** w APP Store, aby pobrać.

Telefony z systemem Android: **FitcloudPro** jest zainstalowany, a ikona aplikacji jest taka, jak

pokazano na rysunku

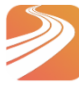

iPhone: **FitcloudPro** jest zainstalowany, a ikona aplikacji jest pokazana na rysunku:

#### **Powiąż Bluetooth**

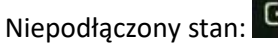

Po włączeniu smartwatcha, Bluetooth jest zawsze w stanie wyszukiwania. Po otwarciu aplikacji, przejdź do Urządzenie -> Dodaj urządzenie -> Kliknij Rozpocznij wyszukiwanie, wybierz i kliknij odpowiednią nazwę urządzenia smartwatch, aby pomyślnie powiązać smartwatch z aplikacją.

Powiązany z aplikacją:

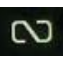

**Synchronizacja czasu zegarka**: Smartwatch jest pomyślnie powiązany z aplikacją. Kliknij, aby zsynchronizować czas i format czasu smartwatcha i telefonu.

**Wyszukaj urządzenie** Smartwatch jest pomyślnie powiązany z aplikacją, kliknij, aby znaleźć smartwatch w aplikacji, a smartwatch zawibruje raz.

**Synchronizacja danych**: Smartwatch jest pomyślnie powiązany z aplikacją, a dane dotyczące zdrowia na smartwatchu można zsynchronizować z aplikacją. Po otwarciu snu i kroków możesz z powodzeniem kliknąć, aby wybrać datę. Kliknij ikonę w prawym górnym rogu, aby pomyślnie udostępnić bieżące dane interfejsu QQ, WeChat, znajomym WeChat, Sina Weibo, Twitterowi.

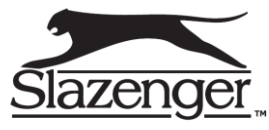

**Wiadomości push:** Smartwatch i aplikacja są pomyślnie powiązane, otwórz odpowiednie uprawnienie do powiadamiania w systemie telefonicznym. Wprowadź aplikację do aplikacji więcej powiadomień i otwórz odpowiednią aplikację innej firmy.

**Powiadomienie o połączeniu**: Otwórz powiadomienie o połączeniu w aplikacji osobistej. Gdy telefon odbierze przypomnienie o połączeniu, smartwatch zaświeci się i zadrży.

**Powiadomienie informacyjne**: Otwórz powiadomienie informacyjne w aplikacji osobistej. Gdy na telefon zostanie odebranych jedna/wiele wiadomości, smartwatch otrzyma przypomnienia o jednej/wielu wiadomościach w tym samym czasie.

**Powiadomienie o innej wiadomości aplikacji**: Włącz odpowiednie powiadomienie o wiadomości aplikacji w aplikacjach osobistych, takich jak WeChat, QQ, Facebook, Twitter i innych aplikacjach. Gdy telefon otrzyma powiadomienia o jednej/wielu wiadomościach z aplikacji, smartwatch jednocześnie otrzyma jedno/wiele odpowiednich przypomnień o wiadomościach.

**Ruch WeChat:** Dane sportowe smartwatcha można zsynchronizować z listą rankingową ruchu WeChat.

**Sposób wiązania:** W przypadku Androida zaleca się najpierw powiązać aplikację, a następnie wprowadzić powiązanie WeChat. W aplikacji jest metoda obsługi.

W przypadku iOS, wejdź na konto publiczne Wechat 》kliknij w prawym górnym rogu szczegóły 》 źródło danych $\rangle\rangle$  dodaj źródło danych $\rangle\rangle$ 

Zdrowie Apple》Po ustawieniu możesz przeglądać dane FitcloudPro w Apple Health

**Przypomnienie o piciu wody!** Ustaw czas rozpoczęcia i zakończenia oraz częstotliwość (minuty) w aplikacji, kliknij, aby przejść do ustawienia powtarzania, aby wybrać datę przypomnienia o piciu (tydzień), sprawdź przypomnienie o piciu i zapisz je. Gdy nadejdzie czas przypomnienia o piciu wody, smartwatch zacznie wibrować i pojawi się ikona wody pitnej.

**Siedzący tryb przypomnienia:** Ustaw przedział czasu od początku do końca i czas bezruchu (minuty) w aplikacji, a następnie kliknij, aby przejść do ustawienia powtarzania, aby wybrać datę (tydzień) przypomnienia o siedzącym trybie życia. Gdy nadejdzie czas siedzący, smartwatch zacznie wibrować i pojawi się ikona siedzącego trybu życia, od 12:00 w południe do 14:00 jest tryb Nie przeszkadzać. **Odłączenie Bluetooth**

Powiąż smartwatch z aplikacją, kliknij, aby odłączyć urządzenie i kliknij OK, aby odłączyć, system iOS musi przejść do ustawień, aby zignorować urządzenie Bluetooth.

**Naciśnij tarczę zegarka:** Połącz się z aplikacją i przejdź do Urządzenie > Ustawienia wybierania > Kliknij Tarcza> Pokrętło Synchronizacji. Smartwatch rozłączy się, a następnie automatycznie połączy. **Dostosuj pokrętło:** Połącz się z aplikacją, przejdź do Urządzenie> Ustawienia wybierania> Kliknij Ustawienia wybierania> Pierwsze pokrętło może wybrać, aby dostosować tło / styl czasu / pozycję czasu pokrętła. Po zsynchronizowaniu tarczy smartwatch zostanie rozłączony, a następnie automatycznie połączony.

#### ●**Najczęściej zadawane pytania i odpowiedzi:**

\*Unikaj wystawiania urządzenia na długotrwałe działanie ekstremalnych temperatur. Zbyt niskie albo zbyt wysokie mogą spowodować trwałe uszkodzenie.

\*Dlaczego nie mogę wziąć gorącej kąpieli z zegarkiem?

Temperatura wody w wannie jest stosunkowo wysoka, wytworzy ona dużo pary wodnej. Para wodna jest w fazie gazowej, a jej promień cząsteczkowy jest mały i może łatwo wniknąć przez szczelinę obudowy smartwatcha. Gdy temperatura spada, ponownie przekształca się w kropelki wody, co jest łatwe do spowodowania uszkodzenia. Wewnętrzny obwód smartwatcha jest zwarty, co uszkadza jednocześnie płytkę drukowaną smartwatcha jak i samego smartwatch.

#### \* Brak zasilania, brak ładowania

Jeśli otrzymasz smartwatch, który się nie włącza, być może doszło do kolizji podczas transportu smartwatcha. Bateria Seiko była zabezpieczona, więc podłącz ładowarkę, aby ją aktywować.

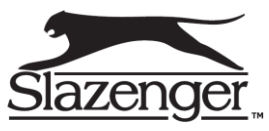

Jeśli bateria jest zbyt słaba lub smartwatch nie włącza się po długim czasie bez korzystania ze smartwatcha, podłącz ładowarkę i ładuj przez ponad pół godziny, aby aktywować. **Opis gwarancji:**

Produkt objęty jest rocznym okresem gwarancji. Gwarancja nie obejmuje: wad i uszkodzeń powstałych z winy użytkownika, bądź w skutek nieprawidłowego użytkowania, uszkodzeń mechanicznych oraz powstałych w skutek stosowanych akcesoriów innych niż dołączone w zestawie, materiałów eksploatacyjnych.

Data zakupu: Kod IMEI: Sklep: Podpis klienta: Podpis sprzedawcy: Pieczęć sklepu:

### <span id="page-6-0"></span>**Model SL.07.6417.5**

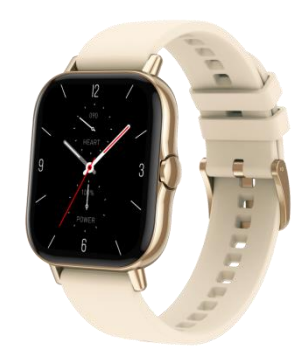

Dziękujemy za wybranie smartwatcha naszej firmy. Możesz w pełni zrozumieć użytkowanie i działanie urządzenia, czytając niniejszą instrukcję. Firma Arikan zastrzega sobie prawo do zmiany niniejszej instrukcji w dowolnym momencie bez wcześniejszego powiadomienia.

Firma zastrzega sobie prawo do zmiany treści niniejszej instrukcji bez wcześniejszego powiadomienia

#### **Opis funkcji smartwatcha**:

1.1 Opis przycisku:

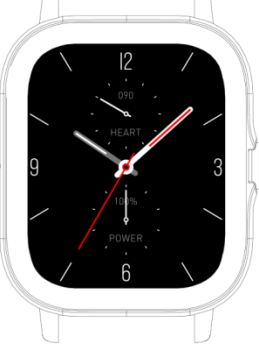

Na wyświetlaczu krótko naciśnij, aby włączyć ekran i wyłączyć nie wyłączać, wybierz √, aby zamknąć.

ekran/jeden klawisz na wyświetlaczu funkcji, aby powrócić do głównego pokrętła. Długie naciśnięcie przełącznika, wybierz X, aby

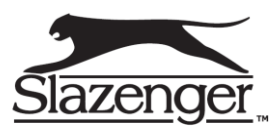

#### 1.2 Instrukcja ładowania:

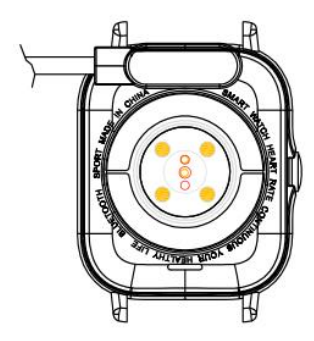

Ładowanie magnetyczne, jak pokazano na rysunku obok.

\*Należy pamiętać, aby dwa styki kabla ładującego nie stykały się jednocześnie z przewodem, bo może to spowodować spalenie obwodu.

#### **Funkcja skrótu**:

1) Przesuń w lewo, aby przejść do wyświetlacza licznika kroków, przesuń w dół, aby wyświetlić liczbę kroków, dystans i zużycie kalorii w ciągu dnia. Przesuń ponownie w lewo, aby przejść do testu tętna i zapisu snu.

2) Przewiń w dół, aby przejść do regulacji jasności, pogody, trybu Nie przeszkadzać, ustawień, zadzwoń do przełącznika Bluetooth, sprawdź wersję i adres Bluetooth.

3) Przesuń w prawo, aby wprowadzić powiadomienie o wiadomości (używane po połączeniu z Bluetooth).

4) Przesuń palcem w górę, aby wejść do wyświetlacza menu i przesuń w górę i w dół, aby znaleźć odpowiednią funkcję.

5) Naciśnij i przytrzymaj wyświetlacz wybierania, aby przełączyć pokrętła, a następnie dotknij, aby pomyślnie ustawić.

**Wiadomość:** Gdy zegarek jest powiązany z aplikacją, a uprawnienie do powiadomień jest włączone, nowe wiadomości otrzymane na pasku powiadomień telefonu komórkowego zostaną przesłane do zegarka. Łącznie można zapisać 10 wiadomości, a wiadomości otrzymane po tych 10 wiadomościach będą kolejno nadpisywane.

Zegarek jest pomyślnie powiązany z aplikacją, odpowiedni organ powiadamiania w systemie telefonu komórkowego zostaje otwarty, a informacje z telefonu komórkowego można zsynchronizować z zegarkiem.

**Powiadomienie SMS:** Powiadomienie SMS jest włączone w aplikacji osobistej. Gdy na telefon komórkowy zostanie odebrana jedna lub więcej wiadomości SMS, zegarek otrzyma jedno lub więcej przypomnień SMS w tym samym czasie.

**Powiadomienie o połączeniu:** Włącz przypomnienie o połączeniu w aplikacji osobistej. Gdy telefon odbierze przypomnienie o połączeniu, zegarek zaświeci się i wibruje.

**Aktualności:** Przesuń w dół i naciśnij ikonę usuwania, aby wyczyścić wszystkie zapisy wiadomości. **Rozwijane menu:** Wyświetlacz wybierania przesuń w dół, aby otworzyć menu rozwijane.

1) wyświetlacz mocy; stan połączenia Bluetooth; wyświetlanie czasu, tydzień.

2) Pierwsza ikona pomoże w regulacji jasności.

3) Druga ikona - pogoda i temperatura dnia (połączona z aplikacją).

4) Trzecia ikona - tryb Nie przeszkadzać, włącz Nie przeszkadzać tylko dla informacji o wiadomościach, ale nie dla dźwięku telefonu.

5) Czwarta ikona - ustawienie funkcji skrótu.

6) Piąta ikona - włącz lub wyłącz Bluetooth dla połączeń audio.

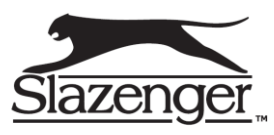

#### **Historia telefonów/połączeń**

1. Gdy telefon nie jest podłączony do połączenia Bluetooth, wejdź do telefonu, możesz włączyć/wyłączyć telefon Bluetooth. Gdy telefon Bluetooth jest włączony, pojawi się informacja parowanie + nazwa Bluetooth + cztery ostatnie cyfry adresu Bluetooth. Po pomyślnym nawiązaniu połączenia Bluetooth możesz użyć zegarka, aby z niego korzystać. Odbieranie/rozłączanie telefonu Bluetooth.

2. Wynik połączeń, może zapisać wynik połączonych i wybieranych połączeń. (Może zapisać ponad 50 połączeń i zostanie automatycznie nadpisany, gdy 128 wyników jest pełnych. Kliknij dowolny wynik połączenia, aby oddzwonić)

3. Wybierz klawiaturę, możesz wprowadzić numer telefonu, aby nawiązać połączenie.

**Inne powiadomienia o wiadomościach aplikacji:** Włącz odpowiedni przełącznik powiadomień o wiadomościach aplikacji w aplikacjach osobistych, takich jak WeChat, QQ, Outlook, Facebook i innych aplikacjach. Gdy terminal mobilny odbierze jedno/wiele powiadomień o wiadomości aplikacji, terminal zegarka odbierze jedno/wiele odpowiednich przypomnień o wiadomości w tym samym czasie Powiadomienie.

Często używane kontakty: Możesz połączyć się z aplikacją. W urządzeniu aplikacji "wybierz często używane kontakty" dodaj kontakty (można dodać do 20 kontaktów), które można zsynchronizować z zegarkiem, a zegarek może wyświetlić do 20 kontaktów.

#### **Dane fitness:**

Dane fitness są domyślnie włączone. Przesuń w prawo wyświetlacz zegarka, aby przejść do wyświetlacza danych fitness, i przesuń go w dół, aby wyświetlić bieżące kroki, dystans i kalorie zegarka. Dane są czyszczone codziennie o godzinie 12 rano.

**Tryby sportowe** (bieg, jazda na rowerze, skakanka, badminton, koszykówka, piłka nożna) Wybierz odpowiedni tryb ćwiczeń, kliknij przycisk Start na ekranie, aby przejść do odpowiedniego trybu ćwiczeń. Kliknij przycisk rozpoczęcia obliczanego ćwiczenia, aby wstrzymać ćwiczenie, kliknij przycisk zakończenia, aby zakończyć ćwiczenie i zapisać dane.

Dane ćwiczenia można zapisać, gdy czas ćwiczenia jest dłuższy niż 1 minuta; gdy ćwiczenie zostanie zapisane w tych warunkach, pojawi się komunikat "Za mało danych do zapisania". (Po wyjściu dane ćwiczeń mogą zapisywać tylko dane kroków).

**Tętno:** Załóż prawidłowo zegarek na nadgarstek (lewo/prawo), wejdź do menu tętna, możesz zmierzyć wartość tętna za jednym razem, dane zostaną wysłane za 10 sekund, a pomiar zakończy się za 10-20 sekundy.

**EKG:** Prawidłowo załóż zegarek na (lewy/prawy) nadgarstek, wejdź do menu EKG (należy otworzyć wyświetlacz "monitor EKG"), możesz zmierzyć wartość EKG za jednym razem, dane są wyprowadzane w ciągu 10 sekund i pomiar jest zakończony w 10-20 sekund. Pojedyncze EKG można zapisać synchronicznie w aplikacji, ta funkcja musi być połączona z aplikacją, aby z niej korzystać.

**Ciśnienie powietrza:** Załóż prawidłowo zegarek na (lewy/prawy) nadgarstek, wejdź do menu ciśnienia krwi, możesz zmierzyć pojedynczą wartość ciśnienia krwi, dane są przesyłane w ciągu 10 sekund, a pomiar kończy się w ciągu 10-20 sekund.

**Tlen we krwi:** Noś zegarek prawidłowo na nadgarstku (lewa/prawa ręka), wejdź do menu tlenu we krwi, możesz zmierzyć pojedynczą wartość tlenu we krwi. Dane są wysyłane w ciągu 10 sekund, a pomiar kończy się w ciągu 10-20 sekund.

**Zdalna muzyka:** Łącząc się z aplikacją, możesz sterować muzyką/rozpoczęciem/wstrzymaniem/ poprzednią/ następną piosenką w telefonie, a dźwięk głośnika pojawi się w telefonie.

Podłączając Bluetooth, możesz sterować muzyką telefonu/start/pauza/poprzedni/następny utwór, a na zegarku pojawi się dźwięk głośnika.

**Sen:** Okres monitorowania snu: od 18:00 wieczorem do 10:00 następnego dnia, zegarek zbiera dane. Po wyjściu z monitorowania snu dane dotyczące snu na zegarku można zsynchronizować z aplikacją w celu przeglądania po połączeniu z aplikacją.

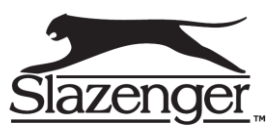

#### **Stoper**

Kliknij stoper, aby przejść do wyświetlacza pomiaru czasu i możesz rejestrować czas na raz.

#### **Pogoda**

Po połączeniu zegarka z aplikacją i zsynchronizowaniu danych, informacje o pogodzie danego dnia zostaną wyświetlone, gdy kliknie się na ikonkę pogoda. Warunki pogodowe mogą być wyświetlane w stopniach Celsjusza i Fahrenheita.

#### **Meteorologia**

Kliknij pogodę na wyświetlaczu zegarka, aby wyświetlić dzienne promieniowanie ultrafioletowe (UV), ciśnienie atmosferyczne i warunki wysokościowe.

**Znajdź telefon:** Po powiązaniu smartwatcha z aplikacją kliknij, aby znaleźć telefon na smartwatchu, telefon będzie wibrował lub dzwonił.

**Oddech:** Istnieją trzy tryby oddychania: wolny, umiarkowany. Można oddychać zgodnie z wybranym trybem i wybrać 1, 2 i 3 minuty, aby zmierzyć dane oddechowe. Wybierz znowu 1, 2 i 3 minuty, aby automatycznie zakończyć pomiar oddechu.

**Masaż:** Kliknij zielony przycisk, aby rozpocząć masaż, zegarek będzie w stanie wibracji. Kliknij czerwony przycisk, aby zakończyć masaż.

**Kobieca asystentka:** Zapisuje stan miesiączki u kobiet. W aplikacji można wyświetlić dane dotyczące czasu zakończenia ostatniej miesiączki, jej długość oraz liczbę dni między miesiączkami.

**Styl menu:** Do wyboru są 3 style menu. Po ustawieniu zmieni się również styl menu zegarka. **Ustawienia:**

1) Aby przełączyć tarczę zegarka, przesuń w prawo, aby wybrać następną tarczę zegarka, wybierz tarczę zegarka, kliknij raz, aby ustawić tę tarczę zegarka, przesuń w lewo, aby powrócić do poprzedniej tarczy zegarka.

2) Ekran na czas: Można wybrać od 5 do 30 sekund czasu poza ekranem.

3) Intensywność wibracji: Kliknij, aby ustawić intensywność wibracji przypomnienia, 1 - poziom wsparcia, poziom 2, wybór intensywności wibracji poziomu 3.

4) Telefon-Bluetooth: Bluetooth można włączyć/wyłączyć. Po włączeniu użytkownik zostanie poproszony: sparuj urządzenie Bluetooth i znajdź nazwę urządzenia w Bluetooth w ustawieniach telefonu, aby połączyć się z Bluetooth telefonu.

5) Przywrócić ustawienia fabryczne: Kliknij ikonkę √, aby włączyć reset do ustawień fabrycznych. Zegarek zostanie przywrócony do stanu fabrycznego. Kliknij X, aby anulować reset do ustawień fabrycznych.

#### **Powiąż aplikację**

1.Metoda pobierania aplikacji Zeskanuj kod QR, aby pobrać:

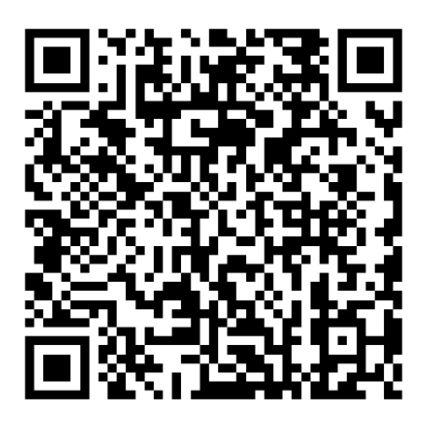

2. Wyszukiwanie i pobieranie aplikacji:

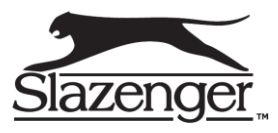

Android: Wyszukaj **WearPro** w menu aplikacji albo pobierz z Google Play.

iOS: Wyszukaj **WearPro** w APP Store, aby pobrać.

Telefony z systemem Android: **WearPro** jest zainstalowany, a ikona aplikacji jest taka, jak na rysunku:

iPhone: **WearPro** jest zainstalowany, a ikona aplikacji jest pokazana na rysunku:

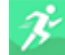

#### **Powiąż Bluetooth**

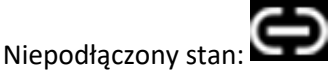

Po włączeniu smartwatcha, Bluetooth jest zawsze w stanie wyszukiwania. Po otwarciu APK / APP, przejdź do Urządzenie -> Dodaj urządzenie -> Kliknij Rozpocznij wyszukiwanie. Wybierz i kliknij odpowiednią nazwę urządzenia smartwatcha, aby pomyślnie powiązać smartwatch z aplikacją.

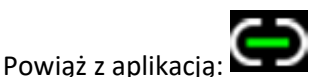

Synchronizacja czasu zegarka: zegarek jest pomyślnie powiązany z aplikacją. Kliknij, aby zsynchronizować czas między zegarkiem a telefonem komórkowym. Powiąż rozmowę głosową: na wyświetlaczu wybierania przesuń w dół od góry do dołu, wejdź do

rozwijanego wyświetlacza. Włącz przełącznik połączenia audio kliknij, sprawdź nazwę Bluetooth, włącz Bluetooth w ustawieniach telefonu komórkowego, znajdź odpowiedni Bluetooth nazwę i kliknij połącz.

**Znajdź urządzenie:** Zegarek jest pomyślnie powiązany z aplikacją. Kliknij, aby znaleźć zegarek w aplikacji mobilnej, a zegarek zawibruje raz, gdy ekran jest włączony.

**Kamera:** Dotknij aparat, aby wybudzić tryb aparatu urządzenia zegarka. Dotknij przycisku aparatu, aby zrobić zdjęcie, a zdjęcie zostanie automatycznie zapisane w albumie systemu telefonicznego. **Synchronizacja danych:** Zegarek jest pomyślnie powiązany z aplikacją, a dane zegarka można zsynchronizować z aplikacją.

**Podnieś rękę, aby rozjaśnić ekran:** Po włączeniu przycisku ręcznego podnoszenia, gdy podniesiesz nadgarstek, aby spojrzeć na zegarek, zegarek automatycznie rozjaśni ekran.

**Blisko:** W przypadku prawidłowego noszenia smartwatcha na nadgarstku (lewa ręka/prawa ręka). Gdy przycisk ręcznego podnoszenia jest włączony, nadgarstek jest podniesiony, aby spojrzeć na zegarek, zegarek wyświetla się na czarnym ekranie i należy nacisnąć przycisk zasilania, aby włączyć ekran

**Tryb Nie przeszkadzać:** W urządzeniu > Więcej ustaw czas rozpoczęcia i zakończenia dla trybu nie przeszkadzać. W tym czasie na zegarku nie będzie żadnych połączeń telefonicznych ani dźwiękowych oraz przypomnień o wiadomościach.

**Budzik dzienny:** Nowy alarm - w aplikacji w urządzeniu APP > Więcej, ustaw czas rozpoczęcia i zakończenia. Alarm można ustawić tylko raz lub wielokrotnie wybrać ustawienie daty (tygodnia), a alarm można włączyć/wyłączyć. Usuń alarm - wybierz i przytrzymaj ustawiony budzik i przesuń palcem w prawo, aby usunąć ustawiony budzik.

**Siedzący tryb przypomnienia:** ustaw przedział czasu od początku do końca i czas bezruchu (minuty) w aplikacji. Kliknij, aby przejść do ustawienia powtarzania tylko raz lub wybierz datę przypomnienia (tydzień). Po osiągnięciu czasu siedzącego zegarek wibruje i pojawi się ikona siedzącego trybu życia. **Przypomnienie o piciu wody!** Ustaw czas rozpoczęcia i zakończenia oraz częstotliwość (minuty) w aplikacji, kliknij, aby przejść do ustawienia powtarzania, aby wybrać datę przypomnienia o piciu

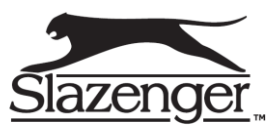

(tydzień), sprawdź przypomnienie o piciu i zapisz je. Gdy nadejdzie czas przypomnienia o piciu wody, smartwatch zacznie wibrować i pojawi się ikona wody pitnej.

**Wybierz przycisk:** Naciśnij istniejącą tarczę zegarka

Połącz się z aplikacją, przejdź do Urządzenia > Tarcza > Wybierz tarczę > i upewnij się, że zastąpiłeś je tym pokrętłem. Po zsynchronizowaniu tarczy zegarek automatycznie uruchomi się ponownie, a następnie automatycznie połączy się z aplikacją.

**Niestandardowa tarcza zegarka:** Połącz się z aplikacją, wybierz w Urządzenia >Tarcza>(Pokrętła z ikonami pióra należą do niestandardowych tarcz). Dostosuj ustawienia wybierania>Wybierz niestandardowe tło. Po zsynchronizowaniu tarczy zegarek automatycznie uruchomi się ponownie, a następnie automatycznie połączy się z aplikacją.

**Wersja oprogramowania:** Wyświetl wersję zegarka, a użytkownicy mogą zdecydować się na aktualizację wersji oprogramowania układowego.

**Rozwiązać/Zignorować:** Powiąż zegarek z aplikacją, odłącz urządzenie, kliknij OK i odłącz. System iOS musi przejść do ustawień telefonu, aby zignorować urządzenie Bluetooth.

#### ●**Najczęściej zadawane pytania i odpowiedzi:**

\*Unikaj wystawiania urządzenia na długotrwałe działanie ekstremalnych temperatur. Zbyt niskie albo zbyt wysokie mogą spowodować trwałe uszkodzenie.

\*Dlaczego nie mogę wziąć gorącej kąpieli z zegarkiem?

Temperatura wody w wannie jest stosunkowo wysoka, wytworzy ona dużo pary wodnej. Para wodna jest w fazie gazowej, a jej promień cząsteczkowy jest mały i może łatwo wniknąć przez szczelinę obudowy smartwatcha. Gdy temperatura spada, ponownie przekształca się w kropelki wody, co jest łatwe do spowodowania uszkodzenia. Wewnętrzny obwód smartwatcha jest zwarty, co uszkadza jednocześnie płytkę drukowaną smartwatcha jak i samego smartwatch.

#### \* Brak zasilania, brak ładowania

Jeśli otrzymasz smartwatch, który się nie włącza, być może doszło do kolizji podczas transportu smartwatcha. Bateria Seiko była zabezpieczona, więc podłącz ładowarkę, aby ją aktywować. Jeśli bateria jest zbyt słaba lub smartwatch nie włącza się po długim czasie bez korzystania ze smartwatcha, podłącz ładowarkę i ładuj przez ponad pół godziny, aby aktywować.

#### **Gwarancja:**

Produkt objęty jest rocznym okresem gwarancji. Gwarancja nie obejmuje: wad i uszkodzeń powstałych z winy użytkownika, bądź w skutek nieprawidłowego użytkowania, uszkodzeń mechanicznych oraz powstałych w skutek stosowanych akcesoriów innych niż dołączone w zestawie, materiałów eksploatacyjnych.

Data zakupu: Kod IMEI: Sklep: Podpis klienta: Podpis sprzedawcy: Pieczęć sklepu:

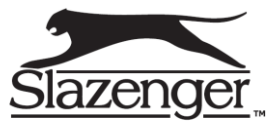

# <span id="page-12-0"></span>**Model SL.07.6418.5**

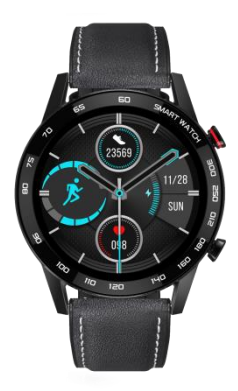

Dziękujemy za wybranie smartwatcha naszej firmy. Możesz w pełni zrozumieć użytkowanie i działanie urządzenia, czytając niniejszą instrukcję. Firma Arikan zastrzega sobie prawo do zmiany niniejszej instrukcji w dowolnym momencie bez wcześniejszego powiadomienia.

Smartwatch ma stopień ochrony IP68 i można go nosić w deszczu lub podczas mycia rąk lub pływania. Nie należy go jednak nosić pod prysznicem z ciepłą wodą lub w saunie, gdyż nie jest on paroszczelny. Jeśli woda dostanie się do smartwatcha z powodu nieprzestrzegania instrukcji, nie zapewnimy bezpłatnej naprawy. Jeśli w otworze głośnika znajduje się woda, przechyl ją, aby dźwięk powrócił do normy.

#### **Instrukcja obsługi**

Przycisk zasilania: naciśnij i przytrzymaj, aby włączyć lub wyłączyć smartwatch, lub naciśnij krótko, aby wrócić do strony głównej. Jeśli smartwatch uległ awarii, naciśnij ten przycisk przez 10 sekund, aby go ponownie uruchomić.

Przycisk Wstecz: naciśnij go krótko, aby powrócić do poprzedniego menu.

Gesty TP: Przesuń palcem w lewo na ekranie, aby przejść do trybu tętna lub w prawo, aby wejść do menu głównego. W funkcji przesuń palcem w prawo, aby wrócić, lub w lewo, aby przejść do następnego menu.

Przełączanie wybierania: Strona wyboru wybierania pojawi się po długim naciśnięciu strony czasu. Wybierz żądane pokrętło i kliknij "OK".

Pasek stanu: przesuń palcem w dół na stronie gotowości, aby wyświetlić stan Bluetooth, poziom naładowania baterii, czas itp.

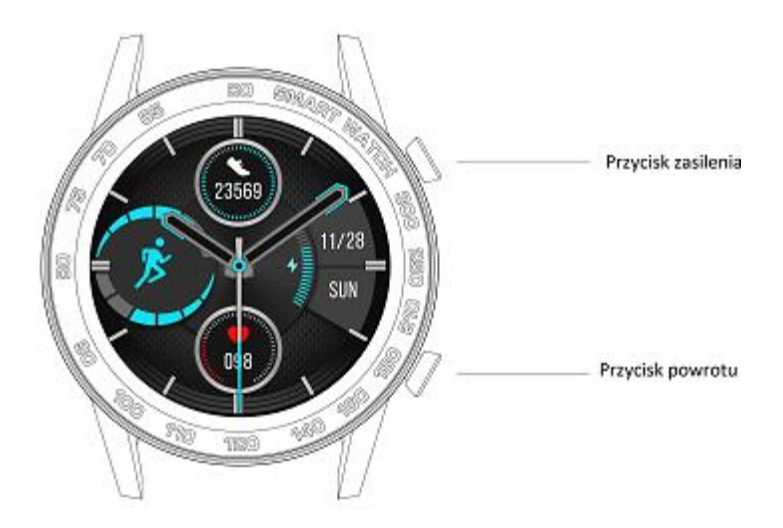

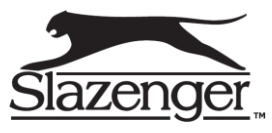

**Ładowanie:** podczas ładowania smartwatcha, odwróć go i wyrównaj punkty styku kabla ładującego. Kabel ładujący jest przyciągany do inteligentnego zegarka za pomocą magnesu. Do ładowania smartwatcha można użyć portu USB komputera lub standardowych ładowarek 5 V do smartfona. Można go w pełni naładować w około 70 minut.

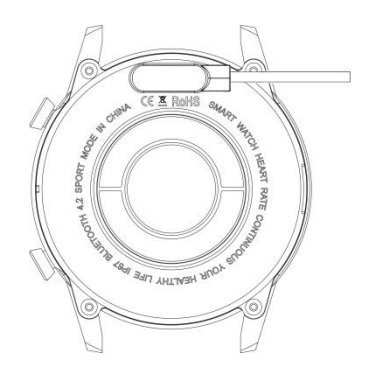

 $\triangle$  Trzymaj dwa styki kabla ładującego z dala od przewodzących przedmiotów, aby uniknąć poparzenia z powodu zwarcia.

#### **Powiąż aplikację**

1.Metoda pobierania aplikacji Zeskanuj kod QR, aby pobrać:

Pobierz aplikację **Fundo** na swój smartfon i zainstaluj ją. Można to zrobić na dwa sposoby, jak poniżej.

A. Użytkownik smartfona z systemem iOS lub Android: Użyj przeglądarki smartfona, aby zeskanować kod QR (aplikacja Ustawienia-Pobierz) na smartwatch lub poniższy kod QR i pobierz pierwszą opcję. Wejdź na stronę za pomocą funkcji "Skanuj" w WeChat, kliknij opcję w prawym górnym rogu i wybierz pobieranie przez przeglądarkę smartfona.

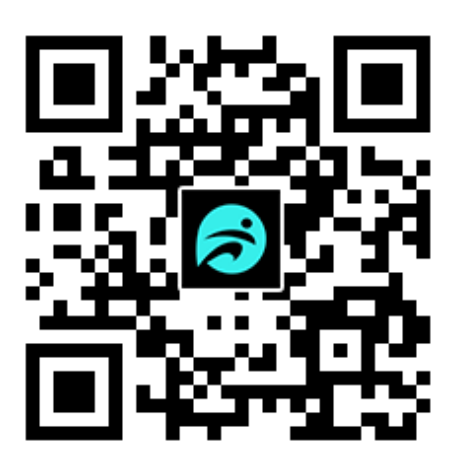

B. Użytkownik smartfona z systemem Android: Wyszukaj **Fundo** w aplikacji Treasure i pobierz ją; Użytkownik smartfona Apple: Wyszukaj "Fundo" w App Store i pobierz go.

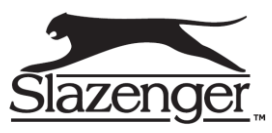

Wybierz "Zgadzam się" o pozwolenie podczas instalacji aplikacji dla każdej z wyżej wymienionych opcji. Inteligentny zegarek może realizować wszystkie swoje funkcje po połączeniu przez Bluetooth 3.0 i Bluetooth 4.0.

Połączenie Bluetooth 4.0: Po zainstalowaniu aplikacji uruchom ją i włącz Bluetooth smartfona. Aplikacja wyświetli informację o włączenie powiadomienia. Kliknij "OK". Następnie kliknij "Więcej" na dole po prawej stronie, aby wejść na stronę dodawania urządzenia. Na wyświetlaczu przesuń pasek w dół, kliknij ikonę Bluetooth, aby włączyć Bluetooth. Wyszukaj smartwatch i kliknij "Połącz" na smartfonie. W przypadku niektórych smartfonów z systemem Android nazwę zegarka można wyszukać po włączeniu GPS.

Połączenie Bluetooth 3.0: Wejdź do głównego menu smartwatcha, wyszukaj żądaną nazwę urządzenia Bluetooth w menu "Bluetooth", wybierz "Włącz Bluetooth", kliknij smartwatch Bluetooth, kliknij "OK" po wyświetleniu informacji o połączenie Bluetooth i kliknij "Zgadzam się", aby uzyskać informację o każde zezwolenie smartfona.

**Sprawdź połączenie Bluetooth**: Jeśli symbol Bluetooth w menu rozwijanym jest zielony, oznacza to, że Bluetooth 4.0 został poprawnie podłączony. Jeśli jest niebieski, oznacza to, że podłączono Bluetooth 3.0. Jeśli jest niebieski w górnej części i zielony w dolnej części, oznacza to, że połączono zarówno Bluetooth 3.0, jak i Bluetooth 4.0.

Konfiguracja powiadomień: W smartfonie wybierz kolejno "Ustawienia" > "Zarządzanie aplikacjami", > "Fundo" > "Zarządzanie uprawnieniami" i włącz tam wszystkie uprawnienia.

Następnie wprowadź kolejno > "Zarządzanie powiadomieniami" i > "Fundo" i włącz tam wszystkie uprawnienia. Uruchom "Fundo", wybierz kolejno "Więcej" > "Powiadomienie push aplikacji" > "Włącz uruchamianie w tle", wejdź do zarządzania aplikacjami i wybierz "Nieograniczone". Kliknij "Wstecz". Pojawi się prośba o ponowne włączenie automatycznego uruchamiania. Włącz automatyczny start. Kliknij "Wstecz" i wybierz aplikacje, dla których chcesz otrzymywać synchroniczne powiadomienia, takie jak QQ, WeChat. WeChat na smartfonie nie może otrzymywać powiadomień, gdy jego komputerowa wersja jest jednocześnie online. W przypadku niektórych smartfonów **aplikacje Fundo** należy dodać do białej listy oszczędzania energii, aby uniknąć śmierci w tle, gdy bateria smartfona jest słaba.

**Rozwiązanie w przypadku awarii powiadomienia**: Powiadomienia smartwatcha są zsynchronizowane z powiadomieniem na smartfonie (dotyczy to powiadomień wiadomości, połączeń przychodzących, wiadomości QQ lub wiadomości WeChat). Dlatego jeśli nie ma takich powiadomień na smartfonie, nie będzie ich także na smartwatchu. Rozwiązaniem tego jest wejście w "Ustawienia" i "Powiadomienie" na smartfonie, następnie wyszukanie odpowiednich aplikacji i włączenie ich powiadamień.

**Rozwiązywanie problemów**: Różne smartfony mają różne rodzaje Bluetooth, co może skutkować niestabilnym połączeniem Bluetooth między smartfonem a smartwatchem. Aby rozwiązać ten problem, wyłącz i włącz Bluetooth w smartfonie lub przywróć domyślne ustawienia smartwatcha. Jeśli smartwatch uległ awarii, naciśnij przycisk zasilania, aby go ponownie uruchomić.

#### **Funkcje:**

**Wiadomość:** Do synchronizacji wiadomości na smartfonie (nie dotyczy smartfonów z systemem iOS) **Książka telefoniczna**: Do synchronizacji kontaktów w smartfonie.

**Historia połączeń:** Do synchronizacji historii połączeń w smartfonie.

**Pokrętło**: Do łączenia się ze smartfonem w celu wykonywania połączeń telefonicznych z smartwatcha **Ćwiczenie:** Kliknij, aby przejść do trybu wielu ćwiczeń, wybierz ćwiczenie i kliknij na wyświetlaczu, aby rozpocząć ćwiczenie. Dla każdego ćwiczenia dostępne są dane dotyczące czasu trwania, zużycia kalorii, liczby kroków itp. Jeśli chcesz wstrzymać lub zatrzymać ćwiczenie, kliknij na ekranie i wybierz odpowiednio.

**Krokomierz**: Rejestruje liczbę kroków, zużycie kalorii i dystans każdego dnia. O godzinie 12 każdej nocy zapisuje dane z tego dnia i resetuje. Przesuń palcem w górę na ekranie, aby wejść na stronę z

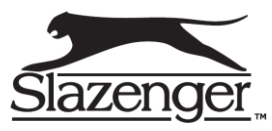

opcjami, w tym "Status" (w tym "Włącz" i "Wyłącz"), "Poprzednie wyniki" (w tym lokalne poprzednie rekordy z poprzednich dni), "Cel" (do ustawienia kroku liczbę każdego dnia) i "Dane osobowe" (do wprowadzania płci, wzrostu, wagi i innych informacji w celu uzyskania dokładniejszych danych dotyczących ćwiczeń).

**Elektrokardiogram**: Dzięki technologii optycznego pomiaru tętna smartwatcha może wykonać elektrokardiogram kilkadziesiąt sekund później. Po pomiarze na ekranie pojawią się litery "ToAPP", a elektrokardiogram zostanie zapisany w aplikacji "Fundo" na smartfonie. Możesz udostępnić swoje elektrokardiogramy innym osobom w celach informacyjnych.

**Monitorowanie tętna**: Dopasuj inteligentny zegarek do nadgarstka. Najlepiej byłoby nosić go w części kości nadgarstka blisko ramienia, aby uzyskać tętno w czasie rzeczywistym (zwykle 80 do 90 razy na minutę). Po kliknięciu symbolu startu w najniższej pozycji, smartwatch zacznie wyświetlać "Pomiar…" i odczyta tętno około 20 sekund później. Przesuń palcem w dół na ekranie, aby wejść na stronę z opcjami wyświetlania poprzednich tętna.

**Ciśnienie krwi:** Podczas pomiaru ciśnienia krwi połóż jedno ramię płasko. Inteligentny zegarek może zmierzyć ciśnienie krwi około 48 sekund później. Zwykle starsi ludzie mają wyższe ciśnienie krwi niż osoby młodsze, a mężczyźni mają wyższe ciśnienie krwi niż kobiety.

**Monitorowanie snu**: Smartwatch rejestruje czas trwania i jakość snu od godziny 21:00. Do 9 rano, aby pomóc Ci dostosować czas pracy i czas odpoczynku, aby poprawić jakość snu. Przesuń palcem w górę na ekranie, aby wejść na stronę z opcjami, takimi jak "Status" (w tym "Włącz" i "Wyłącz"), "Poprzednie rekordy" (w tym czas trwania głębokiego i lekkiego snu) oraz "Pomoc" (zawierająca szczegółowe wskazówki do użycia).

**Przypominanie o nadmiernym siedzeniu**: Możesz ustawić maksymalny czas siedzenia, aby inteligentny zegarek automatycznie przypominał o maksymalnym czasie siedzenia.

**Monitorowanie tlenu we krwi**: Naciśnij "OK", aby wejść na stronę monitorowania tlenu we krwi. Tlen we krwi (SPO2H) odnosi się do tlenu we krwi (zwykle od 94% do 99%).

**Powiadomienie:** Możesz przeglądać swoje wiadomości QQ i wiadomości WeChat na czas dzięki tej funkcji po połączeniu inteligentnego zegarka z aplikacją "Fundo" na smartfonie.

**Odtwarzanie muzyki przez Bluetooth**: Inteligentny zegarek może odtwarzać muzykę w smartfonie. **Fotografowanie przez Bluetooth:** Gdy smartfon nie jest zablokowany, smartwatch wejdzie w tryb fotografowania przez Bluetooth, a smartfon wejdzie na stronę fotografowania. Kliknij smartwatch, aby zrobić zdjęcia. Zrobione zdjęcia zostaną zapisane na smartfonie.

**Bluetooth**: Służy do wyszukiwania urządzenia, które ma zostać podłączone lub odłączenia urządzenia, które zostało podłączone.

**Temat**: Do wyboru są dwa tła trybu gotowości.

**Kalendarz:** Służy do wyświetlania kalendarza.

**Alarm**: Możesz ustawić pięć alarmów lub długo nacisnąć ekran, aby usunąć alarm.

**Stoper**: Służy do pomiaru czasu jeden lub wiele razy.

**Licznik:** Służy do prostych obliczeń.

Kod QR: Aplikację "Fundo" można pobrać za pomocą funkcji "Skanuj" za pomocą przeglądarki w smartfonie.

**Konfiguracja:** Służy do ustawiania inteligentnego zegarka.

**Bluetooth:** Służy do włączania lub wyłączania Bluetooth.

**Zegar**: Oferuje "Tarcze zegara (można wybrać wiele tarcz zegara) i "Synchronizację czasu" (jest włączona domyślnie. Po połączeniu smartwatcha ze smartfonem, czas na nim i czas w smartfonie zostanie zsynchronizowany. Jeśli konieczne jest ręczne ustawienie czasu, wyłącz tę funkcję). **Ekran na wiadomości**: Jeśli ta funkcja jest włączona, ekran będzie włączony przy każdej wiadomości; jednak zużywa dużo energii.

**Dźwięk**: służy do wybierania dzwonków połączeń przychodzących i wiadomości lub regulacji głośności multimediów, dzwonków, wiadomości itp.

**Wyświetlacz:** Służy do regulacji jasności ekranu i czasu wyłączenia podświetlenia.

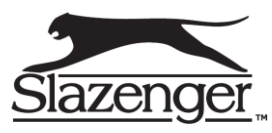

**Jednostka:** służy do wyboru systemu metrycznego lub brytyjskiego dla jednostek danych. **Język:** Funkcja automatycznej synchronizacji jest włączana automatycznie, więc język inteligentnego zegarka zostanie zsynchronizowany zgodnie z językiem w smartfonie po połączeniu smartwatcha ze smartfonem. Aby ręcznie wybrać język, wyłącz tę funkcję.

**Przywróć ustawienia domyślne**: Zazwyczaj każdy problem z oprogramowaniem można rozwiązać, przywracając ustawienia domyślne.

**Informacje:** służy do przeglądania modelu i wersji oprogramowania inteligentnego zegarka. Zapobieganie stratom: możesz kliknąć "Wyszukaj" na smartwatchu, aby znaleźć swój smartfon. W takim przypadku smartfon uruchomi alarm. Możesz także wyszukać smartwatch za pomocą powiązanej aplikacji na smartfonie. W takim przypadku inteligentny zegarek uruchomi alarm. **Gesty**: możesz obrócić inteligentny zegarek, aby wyciszyć połączenie przychodzące lub budzik, lub użyć gestu (podnieś rękę), aby obudzić system lub potrząśnij ręką, aby odebrać połączenie. **Transmisja danych:** Pobierz aplikację "**Fundo**" na swój smartfon. Po połączeniu ze smartfonem smartwatch może przesyłać do smartfona dane dotyczące kroków, tętna, jakości snu i trybu wielu ćwiczeń. Niektóre dane wymagają jednak ręcznej synchronizacji.

#### Gwarancja

Produkt objęty jest 2letnim okresem gwarancji. Gwarancja nie obejmuje: wad i uszkodzeń powstałych z winy użytkownika, bądź w skutek nieprawidłowego użytkowania, uszkodzeń mechanicznych oraz powstałych w skutek stosowanych akcesoriów innych niż dołączone w zestawie, materiałów eksploatacyjnych.

Data zakupu: Kod IMEI: Sklep: Podpis klienta: Podpis sprzedawcy: Pieczęć sklepu:

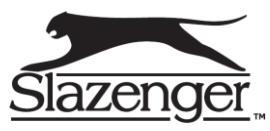